# **Dell™ Vostro™ A100/A180 Service Manual**

Technical Overview Before You Begin Replacing the Computer Cover Replacing Memory Module(s) Replacing Drives

Replacing the Processor Fan and Heat Sink Assembly (Dell™ Vostro™ A180 Only)

Replacing the Processor(Dell™ Vostro™ A180 only)

Replacing the Front Panel

Model DCMTLF

Replacing the Front I/O Panel Replacing the System Board Replacing the Power Supply Replacing the Battery System Setup

#### Notes, Notices, and Cautions

NOTE: A NOTE indicates important information that helps you make better use of your computer.

NOTICE: A NOTICE indicates either potential damage to hardware or loss of data and tells you how to avoid the problem.

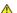

▲ CAUTION: A CAUTION indicates a potential for property damage, personal injury, or death.

Information in this document is subject to change without notice © 2008 Dell Inc. All rights reserved.

Reproduction in any manner whatsoever without the written permission of Dell Inc. is strictly forbidden.

Trademarks used in this text: Dell, the DELL logo, and Vostro are trademarks of Dell Inc.; Microsoft and Windows are either trademarks or registered trademarks of Microsoft Corporation in the United States and/or other countries.

Other trademarks and trade names may be used in this document to refer to either the entities claiming the marks and names or their products. Dell Inc. disclaims any proprietary interest in trademarks and trade names other than its own.

August 2008 Rev. A00

# Before You Begin

Dell™ Vostro™ A100/A180 Service Manual

- Technical Specifications
- Recommended Tools
- Turning Off Your Computer
- Safety Instructions

This chapter provides procedures for removing and installing the components in your computer. Unless otherwise noted, each procedure assumes that the following conditions exist:

- 1 You have performed the steps in Turning Off Your Computer and Safety Instructions
- 1 You have read the safety information that shipped with your computer.
- 1 A component can be replaced or—if purchased separately—installed by performing the removal procedure in reverse order.

#### **Technical Specifications**

For information on technical specifications of your computer, see the Setup and Quick Reference Guide that shipped with your computer or see the Dell Support website at support.dell.com.

#### **Recommended Tools**

The procedures in this document may require the use of a small Phillips screwdriver size #2

#### **Turning Off Your Computer**

- NOTICE: To avoid losing data, save and close all open files and exit all open programs before you turn off your computer.
- 1. Shut down the operating system.
- 2. Ensure that the computer and all attached devices are turned off. If your computer and attached devices did not automatically turn off when you shut down your operating system, press and hold the power button for about 4 seconds to turn them off.

#### Safety Instructions

Use the following safety guidelines to help protect your computer from potential damage and to help to ensure your own personal safety.

- CAUTION: Before working inside your computer, read the safety information that shipped with your computer. For additional safety best practices information, see the Regulatory Compliance Homepage at www.dell.com/regulatory\_compliance.
- NOTICE: Only a certified service technician should perform repairs on your computer. Damage due to servicing that is not authorized by Dell™ is not covered by your warranty.
- NOTICE: When you disconnect a cable, pull on its connector or on its pull-tab, not on the cable itself. Some cables have connectors with locking tabs; if you are disconnecting this type of cable, press in on the locking tabs before you disconnect the cable. As you pull connectors apart, keep them evenly aligned to avoid bending any connector pins. Also, before you connect a cable, ensure that both connectors are correctly oriented and aligned.
- NOTICE: To avoid damaging the computer, perform the following steps before you begin working inside the computer.
- 1. Ensure that the work surface is flat and clean to prevent the computer cover from being scratched.
- 2. Turn off your computer (see <u>Turning Off Your Computer</u>).
- NOTICE: To disconnect a network cable, first unplug the cable from your computer and then unplug the cable from the network device.
- 3. Disconnect all telephone or network cables from the computer
- 4. Disconnect your computer and all attached devices from their electrical outlets.
- 5. Press and hold the power button while the system is unplugged to ground the system board.

NOTICE: Before touching anything inside your computer, ground yourself by touching an unpainted metal surface, such as the metal at the back of the computer. While you work, periodically touch an unpainted metal surface to dissipate static electricity, which could harm internal components.

# Replacing the Battery Dell™ Vostro™ A100/A180 Service Manual

CAUTION: Before working inside your computer, read the safety information that shipped with your computer. For additional safety best practices information, see the Regulatory Compliance Homepage at www.dell.com/regulatory\_compliance.

CAUTION: A new battery can explode if it is incorrectly installed. Replace the battery only with the same or equivalent type recommended by the manufacturer. Discard used batteries according to the manufacturer's instructions.

- 1. Record all the screens in system setup (see System Setup) so that you can restore the correct settings in step 10.
- 2. Follow the procedures in Before You Begin.
- 3. Remove the computer cover (see Replacing the Computer Cover)
- 4. Locate the battery socket (see System Board Components).
- NOTICE: If you pry the battery out of its socket with a blunt object, be careful not to touch the system board with the object. Ensure that the object is inserted between the battery and the socket before you attempt to pry out the battery. Otherwise, you may damage the system board by prying off the socket or by breaking circuit traces on the system board.

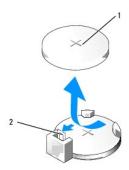

- 1 battery (positive side) 2 battery release lever
  - 5. Carefully press the battery release lever away from the battery and the battery will pop out.
  - 6. Remove the battery from the system and properly dispose of the battery.
  - 7. Insert the new battery into the socket with the side labeled "+" facing up, then snap the battery into place.

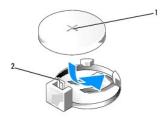

- 1 battery (positive side) 2 battery release lever
  - 8. Replace the computer cover (see Replacing the Computer Cover)
  - 9. Connect your computer and devices to electrical outlets, and then turn them on.
- 10. Enter system setup (see <a href="System Setup">System Setup</a>) and restore the settings you recorded in <a href="step 1">step 1</a>.

# Replacing the Computer Cover Dell™ Vostro™ A100/A180 Service Manual

CAUTION: Before working inside your computer, read the safety information that shipped with your computer. For additional safety best practices information, see the Regulatory Compliance Homepage at www.dell.com/regulatory\_compliance.

CAUTION: To guard against likelihood of electric shock, laceration by moving fan blades or other unexpected injuries, always unplug your computer from the electrical outlet before removing the cover.

NOTICE: Ensure that sufficient space exists to support the system with the cover removed—at least 30 cm (1 ft.) of desk top space.

- 1. Follow the procedures in <u>Before You Begin</u>.
- 2. Lay your computer on its side with the computer cover facing up.

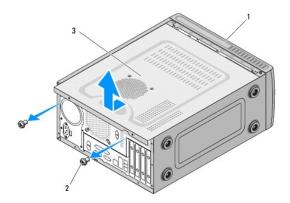

| 1 | front of computer | 2 | screws (2) |
|---|-------------------|---|------------|
| 3 | computer cover    |   |            |

- 3. Remove the two screws securing the cover using a Phillips screwdriver.
- 4. Release the computer cover by pulling it away from the front of the computer and lifting it up.
- 5. Set the cover aside in a secure location.

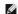

NOTE: To remove the computer cover on the other side, lay the computer on its side with the unremoved cover facing up, and then perform <a href="mailto:step-5">step 3</a> to <a href="mailto:step-5">step 5</a>.

6. To replace the computer cover, perform the removal procedure in reverse order.

# Replacing the Processor (Dell™ Vostro™ A180 only)

Dell™ Vostro™ A100/A180 Service Manual

▲ CAUTION: Before working inside your computer, read the safety information that shipped with your computer. For additional safety best practices information, see the Regulatory Compliance Homepage at www.dell.com/regulatory\_compliance.

NOTICE: Do not perform the following steps unless you are familiar with hardware removal and replacement. Performing these steps incorrectly could damage your system board. For technical service, see the Setup and Oulck Reference Guide.

- 1. Follow the procedures in Before You Begin.
- 2. Remove the computer cover (see Replacing the Computer Cover)

CAUTION: Despite having a plastic shield, the heat sink assembly may be very hot during normal operation. Ensure that it has had sufficient time to cool before you touch it.

- 3. Disconnect the power cables from the ATX\_POWER and ATX\_CPU connectors (see System Board Components) on the system board.
- Remove the processor fan and heat sink assembly from the computer (see <u>Replacing the Processor Fan and Heat Sink Assembly (Dell™ Vostro™ A180 Only</u>)).

NOTE: Unless a new heat sink is required for the new processor, reuse the original heat sink assembly when you replace the processor.

- 5. Press and push the release lever down and out to release it from the tab that secures it.
- 6. Open the processor cover.

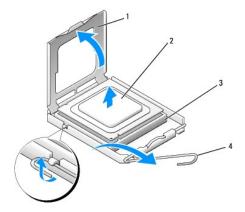

|   | 1 | processor cover | 2 | processor     |
|---|---|-----------------|---|---------------|
| ı | 3 | socket          | 4 | release lever |

- NOTICE: When replacing the processor, do not touch any of the pins inside the socket or allow any objects to fall on the pins in the socket.
- Lift up the processor to remove it from the socket, place it aside in a safe and secure place.
   Leave the release lever extended in the release position so that the socket is ready for the new processor.
- NOTICE: Ground yourself by touching an unpainted metal surface on the back of the computer.
- NOTICE: You must position the processor correctly in the socket to avoid permanent damage to the processor and the computer when you turn on the computer.
- 8. Unpack the new processor, being careful not to touch the underside of the processor.

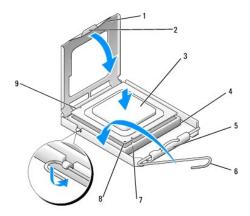

| 1 | processor cover       | 2 | tab                       |
|---|-----------------------|---|---------------------------|
| 3 | processor             | 4 | socket                    |
| 5 | center cover latch    | 6 | release lever             |
| 7 | front alignment notch | 8 | processor pin-1 indicator |
| 9 | rear alignment notch  |   |                           |

- 9. If the release lever on the socket is not fully extended, move it to that position.
- NOTICE: Socket pins are delicate. To avoid damage, ensure that the processor is aligned properly with the socket, and do not use excessive force when you install the processor. Be careful not to touch or bend the pins on the system board.
- 10. Orient the front and rear alignment-notches on the processor with the front and rear alignment notches on the socket.
- 11. Align the pin-1 corners of the processor and socket.
- 12. Place the processor lightly in the socket and ensure that the processor is positioned correctly.
- 13. When the processor is fully seated in the socket, close the processor cover.

Ensure that the tab on the processor cover is positioned underneath the center cover latch on the socket.

- 14. Pivot the socket release lever back towards the socket, and snap it into place to secure the processor.
- 15. Clean the thermal grease from the bottom of the heat sink.
- NOTICE: Ensure that you apply new thermal grease. New thermal grease is critical for ensuring adequate thermal bonding, which is a requirement for optimal processor operation.
- 16. Apply the new thermal grease to the top of the processor.
- NOTICE: Ensure that the processor fan and heat sink assembly is correctly seated and secure.
- 17. Replace the processor fan and heat sink assembly (see Replacing the Processor Fan and Heat Sink Assembly (Dell™ Vostro™ A180 Only)).
- 18. Connect the power cables from the ATX\_POWER and ATX\_CPU connectors (see <a href="System Board Components">System Board Components</a>) on the system board.
- 19. Replace the computer cover (see Replacing the Computer Cover).
- 20. Connect your computer and devices to electrical outlets, and then turn them on.

#### **Replacing Drives**

Dell™ Vostro™ A100/A180 Service Manual

- Replacing a Hard Drive
- Replacing an Optical Drive

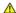

CAUTION: Before working inside your computer, read the safety information that shipped with your computer. For additional safety best practices information, see the Regulatory Compliance Homepage at www.dell.com/regulatory\_compliance.

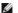

NOTE: The system does not support IDE devices.

#### Replacing a Hard Drive

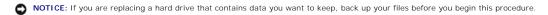

- 1. Follow the procedures in Before You Begin.
- 2. Remove the computer cover from both the sides (see Replacing the Computer Cover).
- 3. Disconnect the power and data cables from the drive.

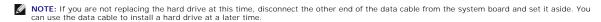

- 4. Remove the four screws securing the hard drive to the chassis.
- NOTICE: Ensure that you do not scratch the hard disk circuit board, while removing or replacing the hard drive.
- 5. Slide the drive out, away from the front of the computer.

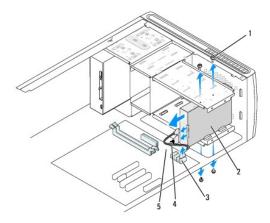

| 1 screws (4) |                        | 2 | hard drive            |
|--------------|------------------------|---|-----------------------|
| 3            | system board connector | 4 | serial ATA data cable |
| 5            | power cable            |   |                       |

- 6. If you are replacing the drive or installing a new one, check the documentation for the drive to verify that it is configured for your computer.
- 7. Slide the hard drive into the hard drive bay.
- 8. Align the four screw holes in the hard drive with the screw holes in the hard drive bay.
- 9. Replace the four screws that secure the hard drive to the chassis.
- 10. Connect the power and data cables to the drive.

- 11. Ensure that all the cables are properly connected and firmly seated.
- 12. Replace the computer cover on both the sides (see Replacing the Computer Cover).
- 13. Connect your computer and devices to electrical outlets, and then turn them on.

# Replacing an Optical Drive

- 1. Follow the procedures in Before You Begin.
- 2. Remove the computer cover (see Replacing the Computer Cover).
- 3. Disconnect the power cable and the optical drive data cable from the drive.
  - NOTE: If you are uninstalling the only optical drive in your computer and will not replace it at this time, disconnect the data cable from the system board and set it aside.
- 4. Remove the four screws securing the optical drive to the chassis.
- 5. Push and slide the optical drive out through the front of the computer.

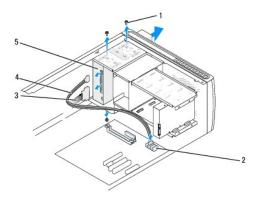

| 1 | screws (4) | 2 | system board connector | 3 | power cable |
|---|------------|---|------------------------|---|-------------|
| 4 | data cable | 5 | optical drive          |   |             |

- 6. To replace the optical drive, gently slide the drive into place.
- 7. Align the screw holes in the optical drive with the screw holes in the optical drive bay.
- 8. Replace the four screws that secure the optical drive to the chassis.
- 9. Connect the power and data cables to the drive.
- 10. Replace the computer cover on both the sides (see Replacing the Computer Cover).
- 11. Connect your computer and devices to their electrical outlets and turn them on.

NOTE: If you installed a new drive, see the documentation that came with the drive for instructions on installing any software required for drive operation.

# Replacing the Processor Fan and Heat Sink Assembly (Dell™ Vostro™ A180 Only)

Dell™ Vostro™ A100/A180 Service Manual

CAUTION: Before working inside your computer, read the safety information that shipped with your computer. For additional safety best practices information, see the Regulatory Compliance Homepage at www.dell.com/regulatory\_compliance

CAUTION: To guard against likelihood of electric shock, laceration by moving fan blades or other unexpected injuries, always unplug your computer from the electrical outlet before removing the cover.

CAUTION: Despite having a plastic shield, the heat sink fan assembly may be very hot during normal operation. Be sure that it has had sufficient time to cool before you touch it.

NOTICE: Do not touch the fan blades when you are removing the processor fan and heat sink assembly. This could damage the fan.

NOTICE: The processor fan with the heat sink is one single unit. Do not try to remove the fan separately.

- 1. Follow the procedures in Before You Begin.
- 2. Remove the computer cover (see Replacing the Computer Cover)
- 3. Disconnect the processor fan cable from the CPU\_FAN connector on the system board (see System Board Components).
- 4. Carefully move away any cables that are routed over the processor fan and heat sink assembly.
- 5. Loosen the four captive screws securing the processor fan and heat sink assembly to the system board.
- 6. Lift the heat sink assembly upward gently and remove it from the computer. Lay the heat sink assembly down on its top, with the thermal grease facing

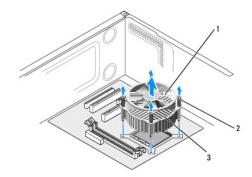

1 processor fan 2 screws (4) 3 processor fan and heat sink assembly

7. Clean the thermal grease from the bottom of the heat sink.

MOTE: Ensure that you apply new thermal grease. New thermal grease is critical for ensuring adequate thermal bonding, which is a requirement for optimal processor operation.

- 8. To reinstall the processor fan and heat sink assembly, align the captive screws on the processor fan and heat sink assembly to the four metal screw
- 9. Tighten the four captive screws that secure the heat sink assembly to the system board.
  - NOTE: Ensure that the processor fan and heat sink assembly is correctly seated and secure.
- NOTICE: The CPU\_FAN connector on the system board has four pins and the processor fan cable has three holes. Align the holes on the processor fan cable with the pins in the CPU\_FAN connector on the system board to avoid damage to the pins.
- 10. Connect the processor fan to the CPU\_FAN system board connector (see System Board Components)
- 11. Replace the computer cover (see Replacing the Computer Cover).

12. Connect your computer and devices to an electrical outlet, and turn them on.

# Replacing the Front Panel Dell™ Vostro™ A100/A180 Service Manual

CAUTION: Before working inside your computer, read the safety information that shipped with your computer. For additional safety best practices information, see the Regulatory Compliance Homepage at www.dell.com/regulatory\_compliance.

- 1. Follow the procedures in Before You Begin.
- 2. Remove the computer cover from both the sides (see Replacing the Computer Cover)
- 3. Place the computer vertically on a flat surface.
- 4. Disconnect the power button cable and the hard disk activity light cable from the front panel connector (FP1) on the system board.
- 5. Cut the cable tie securing the power button cable and the hard disk activity light cable to the chassis.
- 6. To remove the front panel, press the tabs outwards and pull the front panel away from the computer.

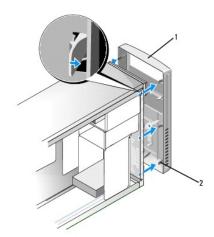

| 1 | front panel | 2 | front panel tabs (6) |
|---|-------------|---|----------------------|

- 7. To replace the front panel, align and insert the six front panel tabs into the front panel hinges.
- 8. Push the front panel towards the front of the computer until it snaps into place.
- 9. Connect the power button cable and the hard disk activity light cable to the front panel connector (FP1) on the system board.
- 10. Replace the computer cover on both the sides (see Replacing the Computer Cover).

# Replacing the Front I/O Panel Dell™ Vostro™ A100/A180 Service Manual

CAUTION: Before working inside your computer, read the safety information that shipped with your computer. For additional safety best practices information, see the Regulatory Compliance Homepage at www.dell.com/regulatory\_compliance.

- 1. Follow the procedures in Before You Begin.
- 2. Remove the computer cover (see Replacing the Computer Cover).
- 3. Remove the front panel (see Replacing the Front Panel).
- 4. Lay the computer horizontally on a flat surface.
- 5. Disconnect all the cables that are connected to the I/O panel from the system board.
- 6. Cut the cable tie securing the cables to the chassis.
- 7. Remove the screw that secures the I/O panel to the chassis.
- 8. Carefully remove the existing I/O panel from the computer.

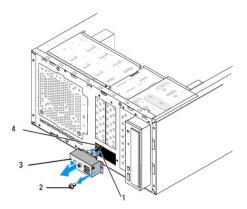

| Ŀ | 1 | cables    | 2 | screw                |
|---|---|-----------|---|----------------------|
|   | 3 | I/O panel | 4 | I/O panel clamp slot |

- 9. To install a new I/O panel, align and slide the I/O panel clamp into the bottom of the I/O panel clamp slot.
- 10. Replace the screw that secures the I/O panel to the chassis.
- 11. Reconnect the cables to the system board.
- 12. Replace the front panel (see Replacing the Front Panel).
- 13. Replace the computer cover (see Replacing the Computer Cover).
- 14. Connect your computer and devices to an electrical outlet, and turn them on.

## Replacing Memory Module(s)

Dell™ Vostro™ A100/A180 Service Manual

CAUTION: Before working inside your computer, read the safety information that shipped with your computer. For additional safety best practices information, see the Regulatory Compliance Homepage at www.dell.com/regulatory\_compliance.

- 1. Follow the procedures in Before You Begin.
- 2. Remove the computer cover (see Replacing the Computer Cover)
- 3. Locate the memory modules on the system board (see System Board Components).
- 4. Press out the securing clip at each end of the memory module connector.

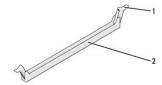

| 1 | securing clip | 2 | memory module connector |
|---|---------------|---|-------------------------|

5. Grasp the module and pull it upwards.

If the module is difficult to remove, gently ease the module back and forth to remove it from the connector.

- NOTICE: Do not install ECC memory modules.
- NOTICE: For Dell™ Vostro™ A180 If you remove your original memory module(s) from the computer during a memory upgrade, keep them separate from any new module(s) that you may have, even if you purchased the new module(s) from Dell™. If possible, do not pair an original memory module with a new memory module. Otherwise, your computer may not start properly.
- NOTE: For Vostro A180 If you install mixed pairs of PC2-5300 (DDR2 667-MHz) and PC2-6400 (DDR2 800-MHz) memory, the modules function at the speed of the slowest module installed.
- 6. Follow the instructions below to install memory modules, depending on your computer model:

For Vostro A100 — Ensure that you install a single memory module in DIMM connector 1.

For Vostro A180 — Ensure that you install a single memory module in DIMM connector 1, the connector closest to the processor, before you install a module in the other connector.

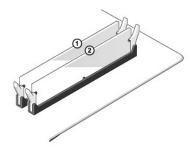

7. Align the notch on the bottom of the module with the tab in the connector slot.

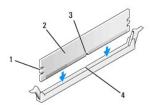

| 1 | cutouts (2) | 2 | memory module |
|---|-------------|---|---------------|
| 3 | notch       | 4 | tab           |

NOTICE: To avoid damage to the memory module, press the module straight down into the connector while you apply equal force to each end of the module.

8. Insert the module into the connector until the module snaps into position.

If you insert the module correctly, the securing clips snap into the cutouts at each end of the module.

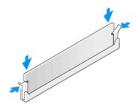

- 9. Replace the computer cover (see Replacing the Computer Cover)
- 10. Connect your computer and devices to electrical outlets, and then turn them on.
- 11. When the message appears stating that memory size has changed, press <F1> to continue.
- 12. Log on to your computer.
- 13. Right-click the My Computer icon on your  $Microsoft^{\textcircled{R}}$   $Windows^{\textcircled{R}}$  desktop and click Properties.
- 14. Click the General tab.
- 15. To verify that the memory is installed correctly, check the amount of memory (RAM) listed.

#### Replacing the Power Supply

Dell™ Vostro™ A100/A180 Service Manual

CAUTION: Before working inside your computer, read the safety information that shipped with your computer. For additional safety best practices information, see the Regulatory Compliance Homepage at www.dell.com/regulatory\_compliance.

CAUTION: To guard against likelihood of electric shock, laceration by moving fan blades or other unexpected injuries, always unplug your computer from the electrical outlet before removing the cover.

- 1. Follow the procedures in Before You Begin.
- 2. Remove the computer cover (see Replacing the Computer Cover).
- NOTICE: Note the location and ID of each power connector before disconnecting the power supply cables.
- 3. Follow the DC power cables that stem from the power supply and disconnect each connected power cable.
  - NOTE: Note the routing of the DC power cables underneath the tabs in the computer chassis as you remove them from the system board and drives. You must route these cables properly when you replace them to prevent them from being pinched or crimped.
- 4. Remove the four screws that attach the power supply to the back of the computer chassis.

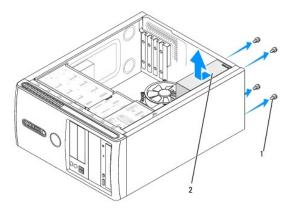

1 screws (4) 2 power supply

- 5. Slide the power supply and lift it out.
- 6. Slide the replacement power supply towards the back of the computer.

AUTION: Failure to replace and tighten all screws may cause electrical shock as these screws are a key part of the system grounding.

- 7. Replace and tighten all screws that secure the power supply to the back of the computer chassis.
- NOTICE: Route the DC power cables under the chassis tabs. The cables must be properly routed to prevent the cables from being damaged.
- 8. Connect the DC power cables to the system board and drives.
  - **NOTE**: Check all cable connections to ensure that they are secure.
- 9. Replace the computer cover (see Replacing the Computer Cover).
- 10. Connect your computer and devices to an electrical outlet and turn them on.

## Replacing the System Board

Dell™ Vostro™ A100/A180 Service Manual

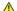

CAUTION: Before working inside your computer, read the safety information that shipped with your computer. For additional safety best practices information, see the Regulatory Compliance Homepage at www.dell.com/regulatory\_compliance.

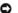

NOTICE: Do not perform the following steps unless you are familiar with hardware removal and replacement. Performing these steps incorrectly could damage your system board. For technical service, see the Setup and Quick Reference Guide.

- 1. Follow the procedures in Before You Begin.
- 2. Remove the computer cover (see Replacing the Computer Cover)

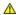

CAUTION: The processor heat sink can get very hot during normal operation. Be sure that the heat sink has had sufficient time to cool before you

- 3. If applicable, remove the processor (see Replacing the Processor (Dell™ Vostro™ A180 only)).
- Remove the memory modules (see Replacing Memory Module(s)) and document which memory module is removed from each memory module connector so that the memory modules can be installed in the same location after the board is replaced.

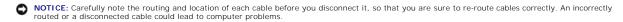

- 5. Disconnect all cables from the system board.
- 6. Remove the screws securing the system board as appropriate.
  - 1 For Dell™ Vostro™ A100, remove the four screws securing the system board.

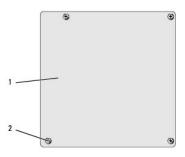

#### 1 system board 2 screws (4)

1 For Dell Vostro A180, remove the six screws securing the system board.

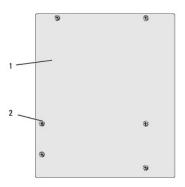

1 system board 2 screws (6)

7. Lift the system board away from the chassis.

- NOTICE: If you are replacing the system board, visually compare the replacement system board to the existing system board to ensure that you have the correct part.
- NOTE: Some components and connectors on replacement system boards may be in different locations than corresponding connectors on the existing system board.
- NOTE: Jumper settings on replacement system boards are preset at the factory.
- 8. Align the screw holes on the system board with the screw holes on the chassis.
- 9. Replace the screws that secure the system board to the chassis.
- 10. Connect the cables that you removed from the system board.
- 11. If applicable, replace the processor (see Replacing the Processor (Dell™ Vostro™ A180 only)).
- NOTICE: Ensure that the heat sink assembly is correctly seated and secure.
- 12. Replace the memory modules into the memory module connectors at the same locations from which you removed them (see Replacing Memory Module (s)).
- 13. Replace any add-in cards on the system board.
- 14. Replace the computer cover (see Replacing the Computer Cover).
- 15. Connect your computer and devices to an electrical outlet, and turn them on.
- 16. Flash the system BIOS, as needed.

NOTE: For information on flashing the system BIOS, see Flashing the BIOS.

### System Setup

Dell™ Vostro™ A100/A180 Service Manual

- Clearing CMOS Settings
- Flashing the BIOS

#### Overview

Use system setup to:

- 1 Change the system configuration information after you add, change, or remove any hardware in your computer
- 1 Set or change a user-selectable option such as the user password
- 1 Read the current amount of memory or set the type of hard drive installed
- NOTICE: Unless you are an expert computer user, do not change the settings for this program. Certain changes can make your computer work
- NOTE: Before you use system setup, it is recommended that you write down the system setup screen information for future reference.

#### **Entering System Setup**

- 1. Turn on (or restart) your computer.
- 2. When the blue DELL $^{TM}$  logo is displayed, watch for the F2 prompt to appear and then press <F2> immediately.

NOTE: The F2 prompt indicates that the keyboard has initialized. This prompt can appear very quickly, so you must watch for it to display, and then press <F2>. If you press <F2> before you are prompted, this keystroke will be lost. If you wait too long and the operating system logo appears, continue to wait until you see the Microsoft® Windows® desktop. Then, shut down your computer (see <u>Turning Off Your Computer</u>) and

#### **System Setup Screens**

The system setup screen displays current or changeable configuration information for your computer. Information on the screen is divided into three areas: the options list, active options field, and key functions.

Options List — This field appears on the top of the system setup window. The tabbed options contain features that define the configuration of your computer, including installed hardware, power conservation, and security features.

Option Field — This field contains information about each option. In this field you can view your current settings and make changes to your settings. Use the right- and left-arrow keys to highlight an option. Press <Enter> to make that selection active.

Help Field — This field provides context sensitive help based on the options selected.

Key Functions — This field appears below the Option Field and lists keys and their functions within the active system setup field.

# System Setup Options — Dell™ Vostro™ A100

NOTE: Depending on your computer and installed devices, the items listed in this section may not appear, or may not appear exactly as listed.

| System Info           |                                                                        |
|-----------------------|------------------------------------------------------------------------|
| System                | Displays the system name                                               |
| BIOS Info             | Shows the BIOS version number and date information                     |
| Service Tag           | Shows the service tag of the computer                                  |
| CPU Info              | Lists the processor bus speed, processor ID, clock speed, and L2 cache |
| System Time           | Displays current date settings in mm:dd:yy format                      |
| System Date           | Displays current time settings in hh:mm:ss format                      |
| SATA Channel 1 Master | Displays the status of auto detection of IDE devices                   |
|                       | Hard Disk; ATAPI CDROM; Not Detected                                   |
| SATA Channel 1 Slave  | Displays the status of auto detection of IDE devices                   |
|                       | Hard Disk; ATAPI CDROM; Not Detected                                   |
| Halt On               | All Error; All, But Keyboard (All, But Keyboard by default)            |

| Advanced BIOS Features    |                                                                                                    |
|---------------------------|----------------------------------------------------------------------------------------------------|
| CPU Configuration         | Execute-Disable Bit — Disabled; Enabled (Enabled by default)     Hyper Threading Technology — Disabled; Enabled (Enabled by default)                                                                                                    |
| Quick Boot                | Allows BIOS to skip certain tests while booting                                                                                                    |
|                           | Disabled; Enabled (Enabled by default)                                                                                                    |
| Boot Up NumLock           | Off; On (On by default)                                                                                                    |
| Boot Device Configuration | 1                                                                                                    |
| Hard Disk Drives          | Specifies the boot device priority sequence from available hard drives                                                                                                    |
| Removable Drives          | Specifies the boot device priority sequence from available removable drives                                                                                                    |
| CD/DVD Drives             | Specifies the boot device priority sequence from available CD/DVD drives                                                                                                    |
| First Boot Device         | Specifies the boot sequence from the available devices                                                                                                    |
|                           | Removable; CD/DVD; Hard Disk; Disabled (Removable by default)                                                                                                    |
| Second Boot Device        | Specifies the boot sequence from the available devices                                                                                                    |
|                           | Removable, CD/DVD, Hard Disk, Disabled (Hard Disk by default)                                                                                                    |
| Third Boot Device         | Specifies the boot sequence from the available devices                                                                                                    |
|                           | Removable; CD/DVD; Hard Disk; Disabled (CD/DVD by default)                                                                                                    |
| Boot Other Device         | Disabled; Enabled (Enabled by default)                                                                                                    |
| Boot Menu Security        | Disabled; Enabled (Disabled by default)                                                                                                    |
| Advanced Chipset Features | 3                                                                                                    |
| Initiate Graphic Adapter  | Select which graphics controller to use as the primary boot device                                                                                                    |
|                           | IGD; PCI/IGD (PCI/IGD Slot by default)                                                                                                    |
| DVMT Mode Select          | Fixed Mode; DVMT Mode; Combo Mode (DVMT Mode by default)                                                                                                    |
| DVMT/FIXED Memory         | 64 MB; 128 MB; Maximum DVMT (128 MB by default)                                                                                                    |
| Integrated Peripherals    |                                                                                                    |
| IDE Configuration         | SATA Controller — Disabled; Compatible; Enhanced (Enhanced by default)                                                                                                    |
| Onboard Configuration     | Onboard Audio Controller — Enabled; Disabled (Enabled by default)     Onboard LAN Controller — Enabled; Disabled (Enabled by default)     Onboard LAN Boot ROM — Enabled; Disabled (Enabled by default)                                             |
| SuperIO Configuration     | Serial Port1 Address — Disabled; 3F8/IRQ4; 2F8/IRQ3; 3E8/IRQ4; 2E8/IRQ3 (Disable by default)                                                                                                    |
| USB Configuration         | USB Controller — Enabled: Disabled (Enabled by default) USB 2.0 Controller — Enabled: Disabled (Enabled by default) Legacy USB support — Enabled: Disabled (Enabled by default) USB Storage Device Support — Enabled: Disabled (Enabled by default) |
| USB Controller            | Disabled; Enabled (Enabled by default)                                                                                                    |
| Onboard Audio Controller  | Disabled; Enabled (Enabled by default)                                                                                                    |
| Onboard LAN Controller    | Disabled; Enabled (Enabled by default)                                                                                                    |
| Power Management Setup    |                                                                                                    |
| ACPI Suspend Type         | S1(POS); S3(STR) (S3(STR) by default)                                                                                                    |
| Restore on AC Power Loss  | Power Off; Power On; Last State (Power Off by default)                                                                                                    |
| Resume by LAN             | Disabled; Enabled (Enabled by default)                                                                                                    |
| Resume by RTC             | Disabled; Enabled (Enabled by default)                                                                                                    |
| Set Supervisor Password   | Allows you to set the supervisor password                                                                                                    |
| Set User Password         | Allows you to set user passwords when the supervisor password has been set                                                                                                    |

# System Setup Options — Dell Vostro A180

NOTE: Depending on your computer and installed devices, the items listed in this section may not appear, or may not appear exactly as listed.

| System Info        |                                                                                                    |  |  |  |  |
|--------------------|----------------------------------------------------------------------------------------------------|--|--|--|--|
| BIOS Info          | Shows the BIOS version number and date information                                                                                |  |  |  |  |
| Service Tag        | Shows the service tag of the computer                                                                                             |  |  |  |  |
| Processor Type     | Shows the processor type                                                                                                    |  |  |  |  |
| Processor L2 Cache | Shows the processor L2 cache size                                                                                                 |  |  |  |  |
| Memory Installed   | Indicates amount of installed memory, available memory, memory speed, channel mode (dual or single), and type of memory installed |  |  |  |  |

| Memory Speed Shows the clock speed of the memory installed  Memory Channel Mode Shows the type of memory channel  Memory Technology Shows the type of memory installed  Standard CNOS Features  System Date Displays current date settings in mm:dd:yy format  System Time Displays current time settings in mm:dd:yy format  System Time Displays current time settings in hh:mm:ss format  IDE Channel 0 Master Displays the status of auto detection of IDE devices  Hard Disk: CD/DVD: None  IDE Channel 0 Slave Displays the status of auto detection of IDE devices  Hard Disk: CD/DVD: None  SATA-0 Hard Disk: CD/DVD: None  SATA-1 Hard Disk: CD/DVD: None  SATA-2 Hard Disk: CD/DVD: None  SATA-3 Hard Disk: CD/DVD: None  Drive A None: 1.44M 3.5 in (None by default)  Halt on All Errors: All, But Keyboard (All, But Keyboard by default)  Advanced BIOS Features  CPU Feature I Limit CPUID Value — Disabled: Enabled (Disabled by default)  I Execute Disable Bit — Disabled: Enabled (Enabled by default)  Soot Up Floppy Seek Disabled: Enabled (Disabled by default)  Boot Up Floppy Seek Disabled: Enabled (Disabled by default)  Boot Device Configuration                                                                                                    | Memory Available          | Shows the amount of memory available                                                                                              |  |  |  |  |  |  |  |  |
|----------------------------------------------------------------------------------------------------|---------------------------|----------------------------------------------------------------------------------------------------|--|--|--|--|--|--|--|--|
| Nemotry Channel Mode  Shows the type of memory channel  Remotry December Spream Shows the type of memory installed  Estandard COD Features  Estandard COD Estatures  Estandard COD Estatures  Estandard COD Estatures  Displays current date settings in minutid by format  Displays current date settings in minutid by format  Displays the status of auto detection of IDE devices  Herd Disk COLOVID, None  Bert Disk COLOVID, None  ARTA-0  Herd Disk COLOVID, None  ARTA-1  Herd Disk COLOVID, None  ARTA-2  Herd Disk COLOVID, None  ARTA-2  Herd Disk COLOVID, None  ARTA-3  Herd Disk COLOVID, None  ARTA-3  Herd Disk COLOVID, None  ARTA-3  Herd Disk COLOVID, None  ARTA-1  All Fronts, All, But Keyboard (All, But Keyboard by default)  Manuscal EST Features  COV Peature  I LIMIT CHILD You — Disblad, Enabled (Disabled by default)  Boot by Fisppy Beek  Disblade: Enabled (Disabled by default)  Boot by Fisppy Beek  Disblade: Enabled (Disabl |                           |                                                                                                    |  |  |  |  |  |  |  |  |
| Memory Technology   Shows the type of memory installed                                                                                                    |                           |                                                                                                    |  |  |  |  |  |  |  |  |
| Readaded CROS Peatures  Displays current date settings in min. dat by format  System Time  Displays current time settings in hin.min is format  IDE Chamed 8 Nester  Displays the status of auto detection of IDE devices  Hard Disk. CD/DVD. None  BEATA-0  Displays the status of auto detection of IDE devices  Hard Disk. CD/DVD. None  BATA-0  Hard Disk. CD/DVD. None  BATA-0  Hard Disk. CD/DVD. None  BATA-1  Hard Disk. CD/DVD. None  BATA-1  Hard Disk. CD/DVD. None  BATA-2  Hard Disk. CD/DVD. None  BATA-3  Hard Disk. CD/DVD. None  BATA-3  Disk Bata Disk Bata Disk CDROM. USB-CDROM. Disabled (Removable by default)  Boot Disk Bata Disk Bata Disk CDROM. USB-CDROM. Disabled (Hard Disk by default)  Boot Disk Bata Disk Bata Disk Bata Disk CDROM. USB-CDROM Disabled (Hard Disk by default)  Boot Disk Bata Disk Bata Disk Bata Disk Disk Bata Disk Bata Disk B |                           |                                                                                                    |  |  |  |  |  |  |  |  |
| Displays current time sattings in Phinmen: as format  Displays the status of auto detection of IDE devices  Hard Disk: CCD/DVD, None  BRAN-0  Hard Disk: CCD/DVD, None  SRAN-1  Hard Disk: CCD/DVD, None  SRAN-1  Hard Disk: CCD/DVD, None  SRAN-1  Hard Disk: CCD/DVD, None  SRAN-1  Hard Disk: CCD/DVD, None  SRAN-1  Hard Disk: CCD/DVD, None  SRAN-2  Hard Disk: CCD/DVD, None  SRAN-3  Hard Disk: CCD/DVD, None  SRAN-3  Hard Disk: CCD/DVD, None  Disk Disk Disk Disk Disk Disk Disk Disk                                                                                                    |                           |                                                                                                    |  |  |  |  |  |  |  |  |
| Displays current time settings in Phr-mm:ss format  Displays the status of auto detection of IDE devices  Nard Disk. CDD/DD. None  Displays the status of auto detection of IDE devices  Hard Disk. CDD/DD. None  SNTA-0  Hard Disk. CDD/DD. None  SNTA-1  Hard Disk. CDD/DD. None  SNTA-1  Hard Disk. CDD/DD. None  SNTA-2  Hard Disk. CDD/DD. None  SNTA-3  Hard Disk. CDD/DD. None  SNTA-3  SNTA-3  Hard Disk. CDD/DD. None  SNTA-3  Hard Disk. CDD/DD. None  Hard Disk. CDD/DD. None  Hard Disk. CDD/DD. None  Hard Disk. CDD/DD. None  Hard Disk. CDD/DD. None  Hard Disk. C | System Date               | Displays current date settings in mm:dd:yy format                                                                                 |  |  |  |  |  |  |  |  |
| IDE Chassel 0 Master  Hard Disk: CD/DVD: None  BATA-0  Hard Disk: CD/DVD: None  BATA-1  Hard Disk: CD/DVD: None  BATA-1  Hard Disk: CD/DVD: None  BATA-1  Hard Disk: CD/DVD: None  BATA-1  Hard Disk: CD/DVD: None  BATA-1  Hard Disk: CD/DVD: None  BATA-1  Hard Disk: CD/DVD: None  BATA-1  Hard Disk: CD/DVD: None  BATA-1  Hard Disk: CD/DVD: None  BATA-3  Hard Disk: CD/DVD: None  BATA-3  Hard Disk: CD/DVD: None  BATA-1  Rail: On  All Errors: All: But Keyboard (All: But Keyboard by default)  Rail: On  All Errors: All: But Keyboard (All: But Keyboard by default)  Rail: On  All Errors: All: But Keyboard (All: But Keyboard by default)  Rail: On  All: Errors: All: But Keyboard (All: But Keyboard by default)  I Execute Disabled Errabled (Disabled by default)  Debug Sance Bata-1  Boot: Dp Namicold: Status  Off: On (On by default)  Doot: Dp Namicold: Status  Off: On (On by default)  Boot: Dp Namicold: Status  Off: On (On by default)  Boot: Dp Namicold: Status  Off: On (On by default)  Boot: Dp Namicold: Status  Off: On (On by default)  Boot: Dp Namicold: Status  Off: On (On by default)  Boot: Dp Namicold: Status  Off: On (On by default)  Boot: Dp Namicold: Status  Off: On (On by default)  Boot: Dp Namicold: Status  Off: On (On by default)  Boot: Dp Namicold: Status  Specifies the boot sequence from the available devices  Removable: Hard Disk: CDROM: USB-CDROM: Disabled (Removable by default)  Boot: Device  Specifies the boot sequence from the available devices  Removable: Hard Disk: CDROM: USB-CDROM: Disabled (Removable by default)  Boot: Device  Bernowable: Hard Disk: CDROM: USB-CDROM: Disabled (Removable by default)  Boot: Device  Bernowable: Hard Disk: CDROM: USB-CDROM: Disabled (Removable by default)  Doot: Device Device  Disabled: Enabled (Disabled by default)  Doot: Put Disabled: Enabled (Disabled by default)  Doot: Put Disabled: Enabled (Disabled by default)  Doot: Put Disabled: Enabled (Disabled by default)  Doot: Put Disabled: Enabled (Disabled by default)  Doot: Put Disabled: Enabled (Disabled by default)  Doot: Pu |                           |                                                                                                    |  |  |  |  |  |  |  |  |
| Hard Disk: CD/TVD. Name  Displays the status of auto detection of IDE devices  Hard Disk: CD/TVD. Name  SATA-0  Hard Disk: CD/TVD. Name  SATA-1  Hard Disk: CD/TVD. Name  SATA-2  Hard Disk: CD/TVD. Name  SATA-2  Hard Disk: CD/TVD. Name  SATA-3  Hard Disk: CD/TVD. Name  SATA-3  Hard Disk: CD/TVD. Name  SATA-3  Hard Disk: CD/TVD. Name  SATA-3  Hard Disk: CD/TVD. Name  SATA-3  Hard Disk: CD/TVD. Name  SATA-3  Hard Disk: CD/TVD. Name  SATA-3  Hard Disk: CD/TVD. Name  SATA-3  Hard Disk: CD/TVD. Name  SATA-3  Hard Disk: CD/TVD. Name  SATA-3  Hard Disk: CD/TVD. Name  I Limit CPLID Value — Disk Default)  I Execute Diskable of Inabled (Plasbled by default)  I Execute Diskable of Inabled (Plasbled by default)  Soot Up Fioppy Seek  Boot Up Fioppy Seek  Diskabled. Enabled (Diskabled by default)  Boot Device Configuration  Bard Disk. Soot Priority  Used to set the device priority of hard drives. The Items displayed are dynamically updated according to the hard drives detect  First Boot Device  Specifies the boot sequence from the available devices  Removable: Hard Disk: CDROM: USB-CDROM: Diskabled (First Disk by default)  Second Boot Device  Specifies the boot sequence from the available devices  Removable: Hard Disk: CDROM: USB-CDROM: Disbabled (First Disk by default)  Specifies the boot sequence from the available devices  Removable: Hard Disk: CDROM: USB-CDROM: Disbabled (First Disk by default)  Advanced Chipses Features  Third Boot Device  Disbabled: Enabled (Disabled by default)  Dost Mans Security  Disbabled: Enabled (Cashed by default)  DOWN Rode  FIXED, DWMT (DWMT by default)  DOWN Rode  FIXED, DWMT (DWMT by default)  Remove Hang Security  Disbabled: Enabled (Disabled by default)  Remove Hang Security  Disbabled: Enabled (Disabled by default)  Remove Hang Security  Disbabled: Enabled (Disabled by default)  Remove Hang Security  Disbabled: Enabled (Enabled by default)  Remove Hang Security  Disbabled: Enabled (Enabled by default)  December Alvales  Disbabled: Enabled (Enabled by default)  Disbabled: Enabled (Enabled b |                           |                                                                                                    |  |  |  |  |  |  |  |  |
| Displays the status of auto detection of IDE devices                                                                                                    |                           |                                                                                                    |  |  |  |  |  |  |  |  |
| Hard Disk: CD/DVD: None  8XTA-0 Hard Disk: CD/DVD: None  8XTA-1 Hard Disk: CD/DVD: None  8XTA-2 Hard Disk: CD/DVD: None  8XTA-3 Hard Disk: CD/DVD: None  8XTA-3 Hard Disk: CD/DVD: None  8XTA-4 Hard Disk: CD/DVD: None  8XTA-4 Hard Disk: CD/DVD: None  8XTA-4 Hard Disk: CD/DVD: None  8XTA-5 Hard Disk: CD/DVD: None  8XTA-6 Hard Disk: CD/DVD: None  8XTA-6 Hard Disk: CD/DVD: None  8XTA-6 Hard Disk: CD/DVD: None  8XTA-7 Hard Disk: CD/DVD: None  8XTA-1 Hard Disk: CD/DVD: None  8XTA-1 Hard Disk: CD/DVD: None  8XTA-1 Hard Disk: CD/DVD: None  8XTA-1 Hard Disk: CD/DVD: None  8XTA-1 Hard Disk: CD/DVD: None  8XTA-2 Hard Disk: CD/DVD: None  8XTA-1 Hard Disk: CD/DVD: None  8XTA-1 Hard Disk: CD/DVD: LISABLED (None Disk) by default)  9XTA-1 Hard Disk: CD/DVD: LISABLED (None Disk) by default)  9XTA-1 Hard Boot Device  9XTA-1 Hard Disk: CD/DVD: USS-CD/DVD: Disabled (Nard Disk by default)  9XTA-1 Hard Disk: CD/DVD: USS-CD/DVD: Disabled (Nard Disk by default)  9XTA-1 Hard Disk: CD/DVD: USS-CD/DVD: Disabled (Nard Disk by default)  9XTA-1 Hard Disk: CD/DVD: USS-CD/DVD: Disabled (Nard Disk by default)  9XTA-1 Hard Disk: CD/DVD: USS-CD/DVD: Disabled (Nard Disk by default)  9XTA-1 Hard Disk: CD/DVD: USS-CD/DVD: Disabled (Nard Disk by default)  9XTA-1 Hard Disk: CD/DVD: USS-CD/DVD: Disabled (Nard Disk by default)  9XTA-1 Hard Disk: CD/DVD: USS-CD/DVD: Disabled (Nard Disk by default)  9XTA-1 Hard Disk: CD/DVD: USS-CD/DVD: Disabled (Nard Disk by default)  9XTA-1 Hard Disk: CD/DVD: USS-CD/DVD: Disabled (Nard Disk by default)  9XTA-1 Hard Disk: CD/DVD: DIsabled (Nard Disk) | TDD Channel O Class       |                                                                                                    |  |  |  |  |  |  |  |  |
| SATA-0 Hard Disk: CD/DVD. None SATA-1 Hard Disk: CD/DVD. None SATA-2 Hard Disk: CD/DVD. None SATA-3 Hard Disk: CD/DVD. None SATA-3 Hard Disk: CD/DVD. None SATA-3 Hard Disk: CD/DVD. None SATA-3 Hard Disk: CD/DVD. None SATA-3 Hard Disk: CD/DVD. None Drive A None: 1.44M 35 in (None by default) SATA-3 Hard Disk: CD/DVD. None SATA-3 Hard Disk: CD/DVD. None SATA-3 Hard Disk: CD/DVD. None SATA-3 Hard Disk: CD/DVD. None SATA-3 Hard Disk: CD/DVD. None SATA-3 Hard Disk: CD/DVD. None SATA-3 Hard Disk: CD/DVD. None SATA-3 Hard Disk: CD/DVD. None SATA-3 Hard Disk: CD/DVD. SATA-3 Hard Disk: CD/DVD. SATA-3 Hard Disk Disabled by default) SATA-3 Hard Disk: CD/DVD. SATA-3 Hard Disk: CD/DVD. SATA-3 Hard Disk: CD/DVD. Disabled Enabled (Enabled by default) Sacot Up Floppy Seek Sacot Bisk Root Priority Specifies the device priority of hard drives. The Herns displayed are dynamically updated according to the hard drives detected by the sata Disk Root Priority Specifies the boot sequence from the available devices Removable: Hard Disk: CD/ROM. USB-CD/ROM. Disabled (Removable by default) Second Boot Device Specifies the boot sequence from the available devices Removable: Hard Disk: CD/ROM. USB-CD/ROM. Disabled (Removable by default) Specifies the boot sequence from the available devices Removable: Hard Disk: CD/ROM. USB-CD/ROM. Disabled (Pard Disk by default)  Disabled: Enabled (Enabled by default) Specifies the Doot Sequence from the available devices Removable: Hard Disk: CD/ROM. USB-CD/ROM. Disabled (CD/ROM by default) Disabled: Enabled (Enabled by default)  Mavanced Chipset Peatures  Third Boot Device Disabled: Enabled (Polsabled by default) Disabled: Enabled (Enabled by default)  Power Management Setup  Act: Suspend Type Last: Off. On (Off by default) Disabled: Enabled (Enabled by default) Disabled: Enabled (Enabled by default) Disabled: Enabled (Enabled by default) Disabled: Enabled (Enabled by default) Disabled: Enabled (Enabled by default) Disabled: Enabled (Enabled by default) Disabled: Enabled (Enabled by default) Disabled: E | IDE Channel U Slave       | Displays the status of auto detection of TDE devices                                                                              |  |  |  |  |  |  |  |  |
| BATA-1 Hard Disk: CD/DVD: None BATA-2 Hard Disk: CD/DVD: None BATA-3 Hard Disk: CD/DVD: None BATA-3 Hard Disk: CD/DVD: None Bata-1 Limit CPUID Value — Disabled: Enabled (Disabled by default) 1 Execute Disable Bit — Disabled: Enabled (Disabled by default) 1 Execute Disable Bit — Disabled: Enabled (Enabled by default) Boot Device Configuration Bata-1 Limit CPUID Value — Disabled: Enabled (Enabled by default) Boot Device Configuration Bata-1 Limit Disabled: Enabled (Disabled by default) Bata-1 Limit Bit Boot Priority By Erist Boot Device Specifies the boot sequence from the available devices Removable: Hard Disk: CDROM: USB-CDROM: Disabled (Removable by default)  Specifies the boot sequence from the available devices Removable: Hard Disk: CDROM: USB-CDROM: Disabled (Hard Disk by default)  Specifies the boot sequence from the available devices Removable: Hard Disk: CDROM: USB-CDROM: Disabled (Hard Disk by default)  Boot Other Device Disabled: Enabled (Enabled by default)  Boot Other Device Disabled: Enabled (Enabled by default)  Boot Other Device Init Display Pirst PCI Slot: Onboard (PCI Slot by default)  POMY Node FIXED DVMT (DVMT by default)  DVMT Node FIXED DVMT (DVMT by default)  Boot Removable: Alard Disk: DROM: Disabled (Enabled Dy default)  Boot Removable: Alard Disk: DROM: Disabled Dy default)  AC recovery Last: Off: On (Off by default)  Boot Removable: Disabled: Enabled (Enabled by default)  Boot Removable: Disabled: Enabled (Enabled by default)  Boot Removable: Disabled: Enabled (Enabled by default)  Boot Removable: Disabled: Enabled (Enabled by default)  Boot Removable: Disabled: Enabled (Enabled by default)  |                           | Hard Disk; CD/DVD; None                                                                                                    |  |  |  |  |  |  |  |  |
| SATA-2 Hard Disk: CD/DVD: None  SATA-3 Hard Disk: CD/DVD: None  Drive A None: 1.44M 3.5 in (None by default)  Nalt on All Errors: All, But Keyboard (All, But Keyboard by default)  Advanced BXOS Peatures  CTU Feature   1 Limit CRUID Value — Disabled: Enabled (Disabled by default)   1 Execute Disable Bit — Disabled: Enabled (Enabled by default)   1 Execute Disable Bit — Disabled: Enabled (Enabled by default)   2 Core Multi-Processing — Disabled: Enabled (Enabled by default)   3 Core Multi-Processing — Disabled: Enabled (Enabled by default)   4 Core Multi-Processing — Disabled: Enabled (Enabled by default)   5 Core Multi-Processing — Disabled: Enabled (Enabled by default)   6 Core Multi-Processing — Disabled: Enabled (Enabled by default)   7 Core Multi-Processing — Disabled: Enabled (Enabled by default)   8 Core Multi-Processing — Disabled: Enabled (Enabled by default)   8 Core Multi-Processing — Disabled: Enabled (Enabled by default)   8 Core Multi-Processing — Disabled: Enabled (Enabled by default)   9 Core Multi-Processing — Disabled: Enabled (Enabled by default)   9 Core Multi-Processing — Disabled: Enabled (Enabled by default)   9 Core Multi-Processing — Disabled: Enabled (Enabled by default)   9 Core Multi-Processing — Disabled: Enabled (Enabled by default)   9 Core Multi-Processing — Disabled: Enabled (Enabled by default)   1 Core Multi-Processing — Disabled: Enabled (Enabled by default)   1 Core Multi-Processing — Disabled: Enabled (Enabled by default)   1 Mis 8 Mis (8 Mis by default)   1 Mis 8 Mis (8 Mis by default)   1 Mis 8 Mis (8 Mis by default)   1 Mis 8 Mis (9 Mis by default)   1 Mis 8 Mis (128 Mis by default)   1 Mis 8 Mis 2 Se Mis (128 Mis by default)   1 Mis 8 Mis (128 Mis by default)   1 Mis 8 Mis (128 Mis by default)   1 Mis 8 Mis (128 Mis by default)   1 Mis 9 Core Multi-Processing — Disabled: Enabled (Enabled by default)   1 Mis 9 Core Multi-Processing — Disabled: Enabled (Enabled by default)   1 Mis 9 Core Multi-Processing — Disabled: Enabled (Enabled by default)   1 Mis 9 Core Multi-Processi | SATA-0                    | Hard Disk; CD/DVD; None                                                                                                    |  |  |  |  |  |  |  |  |
| Batt On                                                                                                    | SATA-1                    | Hard Disk; CD/DVD; None                                                                                                    |  |  |  |  |  |  |  |  |
| Drive A   None: 1.44M 3.5 in (None by default)                                                                                                    | SATA-2                    | Hard Disk; CD/DVD; None                                                                                                    |  |  |  |  |  |  |  |  |
| Halt On All Errors: All, But Keyboard (All, But Keyboard by default)  Advanced BXOB Features  CFU Feature                                                                                                    | SATA-3                    | Hard Disk; CD/DVD; None                                                                                                    |  |  |  |  |  |  |  |  |
| Advanced BIOS Features  I Limit CPUID Value — Disabled: Enabled (Disabled by default)  Execute Disable Bit — Disabled: Enabled (Enabled by default)  Execute Disable Bit — Disabled: Enabled (Enabled by default)  Boot Up Floppy Seek Disabled: Enabled (Disabled by default)  Boot Up Willock Status Off, On (On by default)  Boot Device Configuration  Hard Disk Boot Priority Used to set the device priority of hard drives. The Items displayed are dynamically updated according to the hard drives detect of the priority of the Boot Device Specifies the boot sequence from the available devices  Removable: Hard Disk: CDROM: USB-CDROM: Disabled (Removable by default)  Second Boot Device Specifies the boot sequence from the available devices  Removable: Hard Disk: CDROM: USB-CDROM: Disabled (Hard Disk by default)  Third Boot Device Specifies the boot sequence from the available devices  Removable: Hard Disk: CDROM: USB-CDROM: Disabled (Hard Disk by default)  Boot Other Device Disabled: Enabled (Enabled by default)  Boot Other Device Disabled: Enabled (Disabled by default)  Advanced Chipset Features  Init Display Pirst Pol Disc Onboard (PCI Slot by default)  Video Memory Size 1 MB: 8 MB (8 MB by default)  DOMT FIXED Memory Size 1 1 MB: 8 MB (8 MB by default)  DOMT FIXED Memory Size 1 1 MB: 256 MB (128 MB by default)  ACT Encovery Last: Off (On yof by default)  Act Encovery Last: Off (On yof default)  Integrated Peripherals  USB Controller Disabled: Enabled (Enabled by default)  Disabled: Enabled (Enabled by default)  Disabled: Enabled (Enabled by default)  Disabled: Enabled (Enabled by default)  Disabled: Enabled (Enabled by default)  Disabled: Enabled (Enabled by default)  Disabled: Enabled (Enabled by default)  Disabled: Enabled (Enabled by default)  Disabled: Enabled (Enabled by default)  Disabled: Enabled (Enabled by default)  Disabled: Enabled (Enabled by default)  Disabled: Enabled (Enabled by default)  Disabled: Enabled (Enabled by default)                                                                                  | Drive A                   | None; 1.44M 3.5 in (None by default)                                                                                              |  |  |  |  |  |  |  |  |
| Limit CPUID Value — Disabled: Enabled (Disabled by default)  1 Execute Disable St. — Disabled: Enabled (Enabled by default)  1 Execute Disable St. — Disabled: Enabled (Enabled by default)  Boot Up Floppy Seek  Disabled: Enabled (Disabled by default)  Boot Up Rumbock Status  Off: On (On by default)  Boot Device Configuration  Hard Disk Boot Priority  Used to set the device priority of hard drives. The items displayed are dynamically updated according to the hard drives detect of the priority of the boot sequence from the available devices  Removable: Hard Disk: CDROM: USB-CDROM: Disabled (Removable by default)  Second Boot Device  Specifies the boot sequence from the available devices  Removable: Hard Disk: CDROM: USB-CDROM: Disabled (Hard Disk by default)  Third Boot Device  Specifies the boot sequence from the available devices  Removable: Hard Disk: CDROM: USB-CDROM: Disabled (Hard Disk by default)  Boot Other: Device  Disabled: Enabled (Enabled Dy default)  Boot Menu Security  Disabled: Enabled (Enabled by default)  Mavanced Chipset Features  Init Display First  PCI Slot: Onboard (PCI Slot by default)  DMMT Mode  FIXED: DVMT (DVMT by default)  DMMT Mode  FIXED: DVMT (DVMT by default)  POWER Management Setup  ACPI Suspend Type  \$1(POS): \$3(STR) (S3(STR) by default)  Ac recovery  Last: Off: On (Off by default)  Power Management Setup  Disabled: Enabled (Enabled by default)  Theograted Peripherals  DSS Controller  Disabled: Enabled (Enabled by default)  Disabled: Enabled (Enabled by default)  Disabled: Enabled (Enabled by default)  Disabled: Enabled (Enabled by default)  Disabled: Enabled (Enabled by default)  Disabled: Enabled (Enabled by default)  Disabled: Enabled (Enabled by default)  Disabled: Enabled (Enabled by default)  Disabled: Enabled (Enabled by default)  Disabled: Enabled (Enabled by default)  Disabled: Enabled (Enabled by default)  Disabled: Enabled (Enabled by default)  Disabled: Enabled (Enabled by default)  Disabled: Enabled (Enabled by default)                                                 |                           | All Errors; All, But Keyboard (All, But Keyboard by default)                                                                      |  |  |  |  |  |  |  |  |
| about Dy Floepy Seek Disabled: Enabled (Disabled to Enabled (Enabled by default)  Boot Up Floepy Seek Disabled: Enabled (Disabled by default)  Boot Device Configuration  Bard Disk Boot Priority Used to set the device priority of hard drives. The Items displayed are dynamically updated according to the hard drives detect of the provide of the provide of the hard Disk: CDROM: USB-CDROM: Disabled (Removable by default)  Becond Boot Device Specifies the boot sequence from the available devices  Removable: Hard Disk: CDROM: USB-CDROM: Disabled (Removable by default)  Third Boot Device Specifies the boot sequence from the available devices  Removable: Hard Disk: CDROM: USB-CDROM: Disabled (Hard Disk by default)  Third Boot Device Specifies the boot sequence from the available devices  Removable: Hard Disk: CDROM: USB-CDROM: Disabled (CDROM by default)  Boot Other Device Disabled: Enabled (Polsabled by default)  Boot Menu Security Disabled: Enabled (Disabled by default)  Boot Menu Security Disabled: Enabled (Disabled by default)  Video Memory Size 1 MB: 8 MB (8 MB by default)  DMRT Made FixED: DMMT (DMMT by default)  POWER Management Setup  ACPI Suspend Type S1(POS): S3(STR) (S3(STR) by default)  Act recovery Last: Off: On (Off by default)  Theograted Peripherala  USB Scontroller Disabled: Enabled (Enabled by default)  Disabled: Enabled (Enabled by default)                                                                                                    | Advanced BIOS Features    |                                                                                                    |  |  |  |  |  |  |  |  |
| Boot Device Configuration  Hard Diak Boot Priority  Specifies the boot sequence from the available devices  Removable: Hard Disk: CDROM: USB-CDROM: Disabled (Removable by default)  Specifies the boot sequence from the available devices  Removable: Hard Disk: CDROM: USB-CDROM: Disabled (Hard Disk by default)  Third Boot Device  Specifies the boot sequence from the available devices  Removable: Hard Disk: CDROM: USB-CDROM: Disabled (Hard Disk by default)  Third Boot Device  Specifies the boot sequence from the available devices  Removable: Hard Disk: CDROM: USB-CDROM: Disabled (Hard Disk by default)  Boot Other Device  Disabled: Enabled (Enabled by default)  Boot Menu Security  Disabled: Enabled (Disabled by default)  Advanced Chipset Features  Init Diaplay First  PCI Siot: Onboard (PCI Siot by default)  DWRT Mode  FIXED. DVMT (DVMT by default)  DWRT/FIXED Memory Size  ISB 8 MB (8 MB by default)  DWRT/FIXED Memory Size  Tabled: Enabled (Disabled by default)  Auto Power On  Disabled: Enabled (Disabled by default)  Remote Wake Up  On: Off (On by default)  Thegrated Peripherals  USB Storage Function  Disabled: Enabled (Enabled by default)  Disabled: Enabled (Enabled by default)                                                                                                    | CPU Feature               | ı Execute Disable Bit — Disabled; Enabled (Enabled by default)                                                                    |  |  |  |  |  |  |  |  |
| Boot Device Configuration  Hard Diak Boot Priority  Used to set the device priority of hard drives. The items displayed are dynamically updated according to the hard drives detect  First Boot Device  Specifies the boot sequence from the available devices  Removable: Hard Disk: CDROM: USB-CDROM: Disabled (Removable by default)  Second Boot Device  Specifies the boot sequence from the available devices  Removable: Hard Disk: CDROM: USB-CDROM: Disabled (Hard Disk by default)  Third Boot Device  Specifies the boot sequence from the available devices  Removable: Hard Disk: CDROM: USB-CDROM: Disabled (Hard Disk by default)  Boot Other Device  Disabled: Enabled (Enabled by default)  Boot Manu Security  Disabled: Enabled (Disabled by default)  Advanced Chipset: Features  Init Display First  PCI Slot: Onboard (PCI Slot by default)  Video Memory Size  1 MB: 8 MB (8 MB by default)  DVMT/FIXED Memory Size  1 MB: 8 MB: 256 MB (128 MB by default)  Power Management Setup  ACPI Suspend Type  S1(POS): S3(STR) by default)  Ac recovery  Last: Off: On (Off by default)  Theograted Peripherals  USB Controller  Disabled: Enabled (Enabled by default)  Disabled: Enabled (Enabled by default)  Disabled: Enabled (Disabled by default)  Disabled: Enabled (Disabled by default)  Disabled: Enabled (Enabled by default)  Disabled: Enabled (Enabled by default)                                                                                                    | Boot Up Floppy Seek       | Disabled; Enabled (Disabled by default)                                                                                           |  |  |  |  |  |  |  |  |
| Hard Disk Boot Priority  Used to set the device priority of hard drives. The Items displayed are dynamically updated according to the hard drives detect First Boot Device  Specifies the boot sequence from the available devices  Removable: Hard Disk: CDROM: USB-CDROM: Disabled (Removable by default)  Second Boot Device  Specifies the boot sequence from the available devices  Removable: Hard Disk: CDROM: USB-CDROM: Disabled (Hard Disk by default)  Third Boot Device  Specifies the boot sequence from the available devices  Removable: Hard Disk: CDROM: USB-CDROM: Disabled (Hard Disk by default)  Boot Other Device  Disabled: Enabled (Enabled by default)  Boot Menu Security  Disabled: Enabled (Disabled by default)  Mavanced Chipset Features  Init Display First  PCI Slot: Onboard (PCI Slot by default)  Video Memory Size  1 MB; 8 MB (8 MB by default)  DWNT Mode  FIXED: DVMT (DVMT by default)  DWNT Mode  FIXED: DVMT (DVMT by default)  Power Management Setup  ACPI Suspend Type  S1(POS): S3(STR) by default)  AC recovery  Last: Off; On (Off by default)  Thegrated Peripherals  USB Controller  Disabled: Enabled (Enabled by default)  Disabled: Enabled (Enabled by default)  Disabled: Enabled (Enabled by default)  Onboard PDC Controller  Disabled: Enabled (Enabled by default)  Disabled: Enabled (Enabled by default)  Disabled: Enabled (Enabled by default)  Onboard PDC Controller  Disabled: Enabled (Enabled by default)  Disabled: Enabled (Enabled by default)  Onboard PDC Controller  Disabled: Enabled (Enabled by default)  Disabled: Enabled (Enabled by default)  Disabled: Enabled (Enabled by default)  Disabled: Enabled (Enabled by default)  Disabled: Enabled (Enabled by default)  Disabled: Enabled (Enabled by default)  Disabled: Enabled (Enabled by default)  Disabled: Enabled (Enabled (Enabled by default)  Disabled: Enabled (Enabled (Enabled by default)                                                                                                    | Boot Up NumLock Status    | Off; On (On by default)                                                                                                    |  |  |  |  |  |  |  |  |
| First Boot Device Specifies the boot sequence from the available devices Removable; Hard Disk: CDROM: USB-CDROM: Disabled (Removable by default)  Second Boot Device Specifies the boot sequence from the available devices Removable; Hard Disk: CDROM: USB-CDROM: Disabled (Hard Disk by default)  Third Boot Device Specifies the boot sequence from the available devices Removable; Hard Disk: CDROM: USB-CDROM: Disabled (Hard Disk by default)  Boot Other Device Disabled: Enabled (Enabled by default)  Boot Menu Security Disabled: Enabled (Disabled by default)  Movanced Chipset Features  Init Display First PCI Slot: Onboard (PCI Slot by default)  Video Memory Size 1 MB; 8 MB (8 MB by default)  DWMT Mode FIXED: DVMT (DVMT by default)  DWMT/FIXED Memory Size 128 MB; 256 MB (128 MB by default)  ACPI Suspend Type S1(POS): S3(STR) (S3(STR) by default)  ALTO Power On Disabled: Enabled (Disabled by default)  ALTO Power On Disabled: Enabled (Disabled by default)  TINEGRATED FUNCTION (Off by default)  TINEGRATED FUNCTION (Off by default)  DISB Controller Disabled: Enabled (Enabled by default)  DNB Controller Disabled: Enabled (Enabled by default)  DNB Storage Function Disabled: Enabled (Enabled by default)  Dnboard FDC Controller Disabled: Enabled (Enabled by default)  Dnboard FDC Controller Disabled: Enabled (Enabled by default)  Dnboard Audio Disabled: Enabled (Enabled by default)                                                                                                    | Boot Device Configuration | n                                                                                                    |  |  |  |  |  |  |  |  |
| Removable; Hard Disk: CDROM; USB-CDROM; Disabled (Removable by default)  Second Boot Device Specifies the boot sequence from the available devices Removable; Hard Disk: CDROM: USB-CDROM: Disabled (Hard Disk by default)  Third Boot Device Specifies the boot sequence from the available devices Removable; Hard Disk: CDROM: USB-CDROM: Disabled (CDROM by default)  Boot Other Device Disabled: Enabled (Enabled by default)  Boot Menu Security Disabled: Enabled (Disabled by default)  Advanced Chipset Features  Init Display First PCI Slot: Onboard (PCI Slot by default)  Video Memory Size 1 MB; 8 MB (8 MB by default)  DWMT Mode FIXED; DVMT (DVMT by default)  DVMT/FIXED Memory Size 128 MB; 256 MB (128 MB by default)  POWEY Management Setup  ACPI Suspend Type S1(POS); S3(STR) (S3(STR) by default)  ALCPI Suspend Type S1(POS); S3(STR) (S3(STR) by default)  ALCPI Suspend Type S1(POS); S3(STR) (S3(STR) by default)  ALCPI Suspend Type Disabled; Enabled (Disabled by default)  ALCPI Suspend Type S1(POS); S3(STR) (S3(STR) by default)  ALCPI Suspend Type Disabled; Enabled (Enabled by default)  ALCPI Suspend Type S1(POS); S3(STR) (S3(STR) by default)  ALCPI Suspend Type S1(POS); S3(STR) (S3(STR) by default)  ALCPI Suspend Type S1(POS); S3(STR) (S3(STR) by default)  ALCPI Suspend Type S1(POS); S3(STR) (S3(STR) by default)  ALCPI Suspend Type S1(POS); S3(STR) (S3(STR) by default)  ALCPI Suspend Type S1(POS); S3(STR) (S3(STR) by default)  ALCPI Suspend Type S1(POS); S3(STR) (S3(STR) by default)  ALCPI Suspend Type S1(POS); S3(STR) (S3(STR) by default)  ALCPI Suspend Type S1(POS); S3(STR) (S3(STR) by default)  ALCPI Suspend Type S1(POS); S3(STR) by default)  ALCPI Suspend Type S1(POS); S3(STR) by default)  ALCPI Suspend Type S1(POS); S3(STR) by default)  ALCPI Suspend Type S1(POS); S3(STR) by default)  ALCPI Suspend Type S1(POS); S3(STR) by default)  ALCPI Suspend Type S1(POS); S3(STR) by default)  ALCPI Suspend Type S1(POS); S3(STR) by default)  ALCPI Suspend Type S1(POS); S3(STR) by default)  ALCPI Suspend Type S1(POS); S3(STR) by defa | Hard Disk Boot Priority   | Used to set the device priority of hard drives. The items displayed are dynamically updated according to the hard drives detected |  |  |  |  |  |  |  |  |
| Second Boot Device Specifies the boot sequence from the available devices Removable: Hard Disk: CDROM: USB-CDROM: Disabled (Hard Disk by default)  Third Boot Device Specifies the boot sequence from the available devices Removable: Hard Disk: CDROM: USB-CDROM: Disabled (CDROM by default)  Boot Other Device Disabled: Enabled (Enabled by default)  Boot Menu Security Disabled: Enabled (Disabled by default)  Advanced Chipset Features  Init Display First PCI Slot: Onboard (PCI Slot by default)  Video Memory Size 1 MB; 8 MB (8 MB by default)  DVMT Mode FIXED: DVMT (DVMT by default)  DVMT/FIXED Memory Size 128 MB; 256 MB (128 MB by default)  POWER Management Setup  ACPI Suspend Type S1(POS): S3(STR) (S3(STR) by default)  ALC recovery Last: Off: On (Off by default)  AC recovery Last: Off: On (Off by default)  Thtegrated Peripherals  USB Controller Disabled: Enabled (Enabled by default)  USB Storage Function Disabled: Enabled (Enabled by default)  Onboard Audio Disabled: Enabled (Enabled (Enabled by default)  Onboard Audio Disabled: Enabled (Enabled by default)                                                                                                    | First Boot Device         | Specifies the boot sequence from the available devices                                                                            |  |  |  |  |  |  |  |  |
| Removable; Hard Disk; CDROM; USB-CDROM; Disabled (Hard Disk by default)  Third Boot Device Specifies the boot sequence from the available devices Removable; Hard Disk; CDROM: USB-CDROM: Disabled (CDROM by default)  Boot Other Device Disabled; Enabled (Enabled by default)  Boot Mem Security Disabled; Enabled (Disabled by default)  Advanced Chipset Features  Init Display First PCI Slot; Onboard (PCI Slot by default)  Video Memory Size 1 MB; 8 MB (8 MB by default)  DVMT Mode FIXED; DVMT (DVMT by default)  DVMT/FIXED Memory Size 128 MB; 256 MB (128 MB by default)  Power Management Setup  ACPI Suspend Type S1(POS); S3(STR) (S3(STR) by default)  ALC recovery Last; Off; On (Off by default)  Remote Wake Up On; Off (On by default)  Thtegrated Peripherals  USB Controller Disabled; Enabled (Enabled by default)  USB Storage Function Disabled; Enabled (Enabled by default)  Onboard Audio Disabled; Enabled (Enabled by default)  Onboard Audio Disabled; Enabled (Enabled by default)                                                                                                    |                           | Removable; Hard Disk; CDROM; USB-CDROM; Disabled (Removable by default)                                                           |  |  |  |  |  |  |  |  |
| Third Boot Device Specifies the boot sequence from the available devices Removable: Hard Disk: CDROM: USB-CDROM: Disabled (CDROM by default)  Boot Other Device Disabled: Enabled (Enabled by default)  Boot Menu Security Disabled: Enabled (Disabled by default)  Advanced Chipset Features  Init Display First PCI Slot: Onboard (PCI Slot by default)  DVMT Mode FIXED: DVMT (DVMT by default)  DVMT/FIXED Memory Size 1 188 MB: 256 MB (128 MB by default)  POWET Management Setup  ACPI Suspend Type S1(POS): S3(STR) (S3(STR) by default)  Ac recovery Last: Off: On (Off by default)  Remote Wake Up On: Off (On by default)  Integrated Peripherals  USB Controller Disabled: Enabled (Enabled by default)  Onboard FDC Controller Disabled: Enabled (Enabled by default)  Onboard Audio Disabled: Enabled (Enabled by default)  Onboard Audio Disabled: Enabled (Enabled by default)  Onboard Audio Disabled: Enabled (Enabled by default)  Onboard Audio Disabled: Enabled (Enabled by default)  Onboard Audio Disabled: Enabled (Enabled by default)  Onboard Audio Disabled: Enabled (Enabled by default)  Onboard Audio Disabled: Enabled (Enabled by default)                                                                                                    | Second Boot Device        | Specifies the boot sequence from the available devices                                                                            |  |  |  |  |  |  |  |  |
| Removable; Hard Disk; CDROM: USB-CDROM: Disabled (CDROM by default)  Boot Other Device Disabled; Enabled (Enabled by default)  Boot Menu Security Disabled; Enabled (Disabled by default)  Advanced Chipset Features  Init Display First PCI Slot; Onboard (PCI Slot by default)  Video Memory Size 1 MB; 8 MB (8 MB by default)  DWMT Mode FIXED; DVMT (DVMT by default)  DWMT/FIXED Memory Size 128 MB; 256 MB (128 MB by default)  Power Management Setup  ACPI Suspend Type S1(POS); S3(STR) (S3(STR) by default)  Auto Power On Disabled; Enabled (Disabled by default)  AC recovery Last; Off; On (Off by default)  Integrated Peripherals  USB Controller Disabled; Enabled (Enabled by default)  USB Storage Function Disabled; Enabled (Enabled by default)  Onboard FDC Controller Disabled; Enabled (Enabled by default)  Onboard Audio Disabled; Enabled (Enabled by default)                                                                                                    |                           | Removable; Hard Disk; CDROM; USB-CDROM; Disabled (Hard Disk by default)                                                           |  |  |  |  |  |  |  |  |
| Boot Other Device Disabled; Enabled (Enabled by default)  Boot Menu Security Disabled; Enabled (Disabled by default)  Advanced Chipset Features  Init Display First PCI Slot; Onboard (PCI Slot by default)  Video Memory Size 1 MB; 8 MB (8 MB by default)  DVMT Mode FIXED; DVMT (DVMT by default)  DVMT/FIXED Memory Size 128 MB; 256 MB (128 MB by default)  Power Management Setup  ACPI Suspend Type S1(POS); S3(STR) (S3(STR) by default)  Auto Power On Disabled; Enabled (Disabled by default)  AC recovery Last; Off; On (Off by default  Remote Wake Up On; Off (On by default)  Integrated Peripherals  USB Controller Disabled; Enabled (Enabled by default)  USB Storage Function Disabled; Enabled (Enabled by default)  Onboard FDC Controller Disabled; Enabled (Enabled by default)  Disabled; Enabled (Enabled by default)  Disabled; Enabled (Enabled by default)  Disabled; Enabled (Enabled by default)  Disabled; Enabled (Enabled by default)  Disabled; Enabled (Enabled by default)  Disabled; Enabled (Enabled by default)  Disabled; Enabled (Enabled by default)  Disabled; Enabled (Enabled by default)                                                                                                    | Third Boot Device         | Specifies the boot sequence from the available devices                                                                            |  |  |  |  |  |  |  |  |
| Boot Other Device Disabled; Enabled (Enabled by default)  Boot Menu Security Disabled; Enabled (Disabled by default)  Advanced Chipset Features  Init Display First PCI Slot; Onboard (PCI Slot by default)  Video Memory Size 1 MB; 8 MB (8 MB by default)  DVMT Mode FIXED; DVMT (DVMT by default)  DVMT/FIXED Memory Size 128 MB; 256 MB (128 MB by default)  Power Management Setup  ACPI Suspend Type S1(POS); S3(STR) (S3(STR) by default)  Auto Power On Disabled; Enabled (Disabled by default)  AC recovery Last; Off; On (Off by default  Remote Wake Up On; Off (On by default)  Integrated Peripherals  USB Controller Disabled; Enabled (Enabled by default)  USB Storage Function Disabled; Enabled (Enabled by default)  Onboard FDC Controller Disabled; Enabled (Enabled by default)  Disabled; Enabled (Enabled by default)  Disabled; Enabled (Enabled by default)  Disabled; Enabled (Enabled by default)  Disabled; Enabled (Enabled by default)  Disabled; Enabled (Enabled by default)  Disabled; Enabled (Enabled by default)  Disabled; Enabled (Enabled by default)  Disabled; Enabled (Enabled by default)                                                                                                    |                           | Removable: Hard Disk: CDROM: USR-CDROM: Disabled (CDROM by default)                                                               |  |  |  |  |  |  |  |  |
| Boot Menu Security Disabled; Enabled (Disabled by default)  Advanced Chipset Features  Init Display First PCI Slot; Onboard (PCI Slot by default)  Video Memory Size 1 MB; 8 MB (8 MB by default)  DVMT Mode FIXED; DVMT (DVMT by default)  DVMT/FIXED Memory Size 128 MB; 256 MB (128 MB by default)  Power Management Setup  ACPI Suspend Type S1(POS); S3(STR) (S3(STR) by default)  Auto Power On Disabled; Enabled (Disabled by default)  AC recovery Last; Off; On (Off by default)  Remote Wake Up On; Off (On by default)  Integrated Peripherals  USB Controller Disabled; Enabled (Enabled by default)  USB Storage Function Disabled; Enabled (Enabled by default)  Onboard FDC Controller Disabled; Enabled (Enabled by default)  Onboard Audio Disabled; Enabled (Enabled by default)                                                                                                    | Boot Other Device         |                                                                                                    |  |  |  |  |  |  |  |  |
| Advanced Chipset Features  Init Display First PCI Slot; Onboard (PCI Slot by default)  Video Memory Size 1 MB; 8 MB (8 MB by default)  DVMT Mode FIXED; DVMT (DVMT by default)  DVMT/FIXED Memory Size 128 MB; 256 MB (128 MB by default)  Power Management Setup  ACPI Suspend Type S1(POS); S3(STR) (S3(STR) by default)  Auto Power On Disabled; Enabled (Disabled by default)  AC recovery Last; Off; On (Off by default)  Remote Wake Up On; Off (On by default)  Integrated Peripherals  USB Controller Disabled; Enabled (Enabled by default)  USB Storage Function Disabled; Enabled (Enabled by default)  Onboard FDC Controller Disabled; Enabled (Enabled by default)  Onboard Audio Disabled; Enabled (Enabled by default)                                                                                                    |                           |                                                                                                    |  |  |  |  |  |  |  |  |
| Video Memory Size 1 MB; 8 MB (8 MB by default)  DVMT Mode FIXED; DVMT (DVMT by default)  DVMT/FIXED Memory Size 128 MB; 256 MB (128 MB by default)  Power Management Setup  ACPI Suspend Type S1(POS); S3(STR) (S3(STR) by default)  Auto Power On Disabled; Enabled (Disabled by default)  AC recovery Last; Off; On (Off by default)  Remote Wake Up On; Off (On by default)  Integrated Peripherals  USB Controller Disabled; Enabled (Enabled by default)  USB Storage Function Disabled; Enabled (Enabled by default)  Onboard FDC Controller Disabled; Enabled (Enabled by default)  Onboard Audio Disabled; Enabled (Enabled by default)                                                                                                    |                           |                                                                                                    |  |  |  |  |  |  |  |  |
| Video Memory Size 1 MB; 8 MB (8 MB by default)  DVMT Mode FIXED; DVMT (DVMT by default)  DVMT/FIXED Memory Size 128 MB; 256 MB (128 MB by default)  Power Management Setup  ACPI Suspend Type S1(POS); S3(STR) (S3(STR) by default)  Auto Power On Disabled; Enabled (Disabled by default)  AC recovery Last; Off; On (Off by default)  Remote Wake Up On; Off (On by default)  Integrated Peripherals  USB Controller Disabled; Enabled (Enabled by default)  USB Storage Function Disabled; Enabled (Enabled by default)  Onboard FDC Controller Disabled; Enabled (Enabled by default)  Onboard Audio Disabled; Enabled (Enabled by default)                                                                                                    | Init Display First        | PCI Slot; Onboard (PCI Slot by default)                                                                                           |  |  |  |  |  |  |  |  |
| DVMT Mode FIXED; DVMT (DVMT by default)  DVMT/FIXED Memory Size 128 MB; 256 MB (128 MB by default)  Power Management Setup  ACPI Suspend Type S1(POS); S3(STR) (S3(STR) by default)  Auto Power On Disabled; Enabled (Disabled by default)  AC recovery Last; Off; On (Off by default)  Remote Wake Up On; Off (On by default)  Integrated Peripherals  USB Controller Disabled; Enabled (Enabled by default)  USB Storage Function Disabled; Enabled (Enabled by default)  Onboard FDC Controller Disabled; Enabled (Enabled by default)  Onboard Audio Disabled; Enabled (Enabled by default)                                                                                                    |                           |                                                                                                    |  |  |  |  |  |  |  |  |
| Power Management Setup  ACPI Suspend Type S1(POS): S3(STR) (S3(STR) by default)  Auto Power On Disabled; Enabled (Disabled by default)  AC recovery Last; Off; On (Off by default  Remote Wake Up On; Off (On by default)  Integrated Peripherals  USB Controller Disabled; Enabled (Enabled by default)  USB Storage Function Disabled; Enabled (Enabled by default)  Onboard FDC Controller Disabled; Enabled (Enabled by default)  Onboard Audio Disabled; Enabled (Enabled by default)                                                                                                    |                           |                                                                                                    |  |  |  |  |  |  |  |  |
| Power Management Setup  ACPI Suspend Type S1(POS): S3(STR) (S3(STR) by default)  Auto Power On Disabled; Enabled (Disabled by default)  AC recovery Last; Off; On (Off by default  Remote Wake Up On; Off (On by default)  Integrated Peripherals  USB Controller Disabled; Enabled (Enabled by default)  USB Storage Function Disabled; Enabled (Enabled by default)  Onboard FDC Controller Disabled; Enabled (Enabled by default)  Onboard Audio Disabled; Enabled (Enabled by default)                                                                                                    | DVMT/FIXED Memory Size    | TXED Memory Size 128 MB; 256 MB (128 MB by default)                                                                               |  |  |  |  |  |  |  |  |
| Auto Power On Disabled; Enabled (Disabled by default)  AC recovery Last; Off; On (Off by default  Remote Wake Up On; Off (On by default)  Integrated Peripherals  USB Controller Disabled; Enabled (Enabled by default)  USB Storage Function Disabled; Enabled (Enabled by default)  Onboard FDC Controller Disabled; Enabled (Enabled by default)  Onboard Audio Disabled; Enabled (Enabled by default)                                                                                                    | •                         |                                                                                                    |  |  |  |  |  |  |  |  |
| AC recovery Last; Off; On (Off by default  Remote Wake Up On; Off (On by default)  Integrated Peripherals  USB Controller Disabled; Enabled (Enabled by default)  USB Storage Function Disabled; Enabled (Enabled by default)  Onboard FDC Controller Disabled; Enabled (Enabled by default)  Onboard Audio Disabled; Enabled (Enabled by default)                                                                                                    | ACPI Suspend Type         | S1(POS); S3(STR) (S3(STR) by default)                                                                                             |  |  |  |  |  |  |  |  |
| Remote Wake Up On; Off (On by default)  Integrated Peripherals  USB Controller Disabled; Enabled (Enabled by default)  USB Storage Function Disabled; Enabled (Enabled by default)  Onboard FDC Controller Disabled; Enabled (Enabled by default)  Onboard Audio Disabled; Enabled (Enabled by default)                                                                                                    | Auto Power On             | Disabled; Enabled (Disabled by default)                                                                                           |  |  |  |  |  |  |  |  |
| Integrated Peripherals  USB Controller Disabled; Enabled (Enabled by default)  USB Storage Function Disabled; Enabled (Enabled by default)  Onboard FDC Controller Disabled; Enabled (Enabled by default)  Onboard Audio Disabled; Enabled (Enabled by default)                                                                                                    | AC recovery               | Last; Off; On (Off by default                                                                                                    |  |  |  |  |  |  |  |  |
| USB Controller Disabled; Enabled (Enabled by default)  USB Storage Function Disabled; Enabled (Enabled by default)  Onboard FDC Controller Disabled; Enabled (Enabled by default)  Onboard Audio Disabled; Enabled (Enabled by default)                                                                                                    | Remote Wake Up            |                                                                                                    |  |  |  |  |  |  |  |  |
| USB Storage Function Disabled; Enabled (Enabled by default) Onboard FDC Controller Disabled; Enabled (Enabled by default) Onboard Audio Disabled; Enabled (Enabled by default)                                                                                                    | Integrated Peripherals    |                                                                                                    |  |  |  |  |  |  |  |  |
| Onboard FDC Controller Disabled; Enabled (Enabled by default) Onboard Audio Disabled; Enabled (Enabled by default)                                                                                                    | USB Controller            | Disabled; Enabled (Enabled by default)                                                                                            |  |  |  |  |  |  |  |  |
| Onboard Audio Disabled; Enabled (Enabled by default)                                                                                                    | USB Storage Function      | unction Disabled; Enabled (Enabled by default)                                                                                    |  |  |  |  |  |  |  |  |
|                                                                                                    | Onboard FDC Controller    | FDC Controller Disabled; Enabled (Enabled by default)                                                                             |  |  |  |  |  |  |  |  |
|                                                                                                    |                           |                                                                                                    |  |  |  |  |  |  |  |  |
| Onboard LAN Controller Disabled; Enabled (Enabled by default)                                                                                                    | Onboard LAN Controller    | Disabled; Enabled (Enabled by default)                                                                                            |  |  |  |  |  |  |  |  |
| Onboard LAN Boot ROM Disabled; Enabled (Disabled by default)                                                                                                    | Onboard LAN Boot ROM      | Disabled; Enabled (Disabled by default)                                                                                           |  |  |  |  |  |  |  |  |

# **Boot Sequence**

This feature allows you to change the boot sequence for devices.

#### **Boot Options**

- 1 Hard Drive The computer attempts to boot from the primary hard drive. If no operating system is on the drive, the computer generates an error message.
- 1 CD/DVD Drive The computer attempts to boot from the CD/DVD drive. If no CD/DVD is in the drive, or if the CD/DVD has no operating system, the computer generates an error message.
- 1 USB Flash Device Insert the memory device into a USB port and restart the computer. When F12 = Boot Menu appears in the upper-right corner of the screen, press <F12>. The BIOS detects the device and adds the USB flash option to the boot menu.

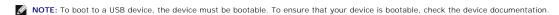

#### **Changing Boot Sequence for the Current Boot**

You can use this feature, for example, to tell the computer to boot from the CD drive so that you can run the Dell Diagnostics on the *Drivers and Utilities* media, but you want the computer to boot from the hard drive when the diagnostic tests are complete. You can also use this feature to restart your computer to a USB device such as a USB floppy drive, or a memory key.

- 1. If you are booting to a USB device, connect the USB device to a USB connector.
- 2. Turn on (or restart) your computer.
- 3. When F2 = Setup, F12 = Boot Menu appears in the upper-right corner of the screen, press <F12>.

If you wait too long and the operating system logo appears, continue to wait until you see the Microsoft Windows desktop. Then shut down your computer and try again.

The Boot Device Menu appears, listing all available boot devices. Each device has a number next to it.

4. On the Boot Device Menu choose the device you want to boot from.

For example, if you are booting to a USB memory key, highlight USB Flash Device and press <Enter>.

NOTE: To boot to a USB device, the device must be bootable. To ensure your device is bootable, check the device documentation.

#### **Changing Boot Sequence for Future Boots**

- 1. Enter system setup (see Entering System Setup).
- 2. Use the arrow keys to highlight the **Boot Device Configuration** menu option and press <Enter> to access the menu.
  - NOTE: Write down your current boot sequence in case you want to restore it.
- 3. Press the up- and down-arrow keys to move through the list of devices
- 4. Press plus (+) or minus (-) to change the boot priority of device.

#### Clearing CMOS Settings

ACAUTION: Before you begin any of the procedures in this section, follow the safety instructions that shipped with your computer.

1. Follow the procedures in Before You Begin.

CAUTION: The computer must be disconnected from the electrical outlet to clear the CMOS setting.

- 2. Remove the computer cover (see Replacing the Computer Cover).
- 3. Reset the current CMOS settings:
  - a. Locate the 2-pin CMOS jumper plug (CLR\_CMOS) on the system board (see System Board Components)
  - b. Remove the jumper plug from the CMOS jumper (CLR\_CMOS) pins 2 and 3.
  - c. Place the jumper plug on the CMOS jumper (CLR\_CMOS) pins 1 and 2 and wait approximately five seconds.

d. Remove the jumper plug and replace it on the CMOS jumper (CLR\_CMOS) pins 2 and 3.

#### Vostro A100

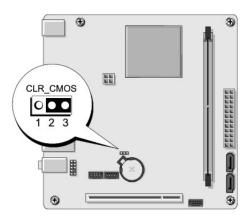

#### Vostro A180

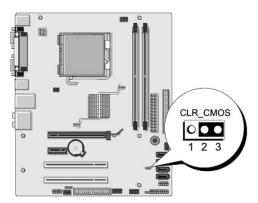

- 4. Replace the computer cover (see Replacing the Computer Cover).
- 5. Connect your computer and devices to electrical outlets, and turn them on.

### Flashing the BIOS

The BIOS may require flashing when an update is available or when replacing the system board.

- Turn on the computer.
- 2. Locate the BIOS update file for your computer at the Dell Support website at **support.dell.com**.
  - NOTE: For non U.S. regions, choose your country or region from the drop-down list at the bottom of the Dell support website and then locate the BIOS update file for your computer.
- 3. Click **Download Now** to download the file.
- 4. If the Export Compliance Disclaimer window appears, click Yes, I Accept this Agreement.

The  ${\bf File\ Download}$  window appears.

5. Click Save this program to disk, and then click OK.

The Save In window appears.

6. Click the down arrow to view the Save In menu, select Desktop, and then click Save.

The file downloads to your desktop.

7. Click Close when the **Download Complete** window appears.

The file icon appears on your desktop and is titled the same as the download BIOS update file.

8. Double-click the file icon on the desktop and follow the instructions on the screen.

#### Back to Contents Page

### **Technical Overview**

Dell™ Vostro™ A100/A180 Service Manual

- Inside View of Your ComputerSystem Board Components

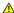

CAUTION: Before working inside your computer, read the safety information that shipped with your computer. For additional safety best practices information, see the Regulatory Compliance Homepage at www.dell.com/regulatory\_compliance.

# **Inside View of Your Computer**

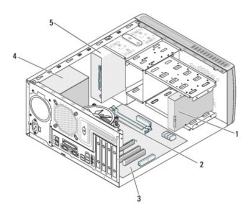

|   | 1 | hard drive    | 2 | processor fan ( <i>Vostro A180 only</i> ) |  |  |
|---|---|---------------|---|-------------------------------------------|--|--|
| 1 | 3 | system board  | 4 | power supply                              |  |  |
|   | 5 | optical drive |   |                                           |  |  |

# **System Board Components**

Dell™ Vostro™ A100

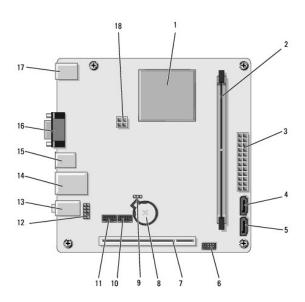

| 1  | processor (CPU)                    | 2  | memory module connector (DIMM_1)     |
|----|------------------------------------|----|--------------------------------------|
| 3  | main power connector (ATX_POWER)   | 4  | serial ATA drive connector (SATA2)   |
| 5  | serial ATA drive connector (SATA1) | 6  | front panel connector (FP1)          |
| 7  | PCI connector (PCI 2.3)            | 8  | battery socket                       |
| 9  | clear CMOS jumper (CLR_CMOS)       | 10 | front USB connector (F_USB1)         |
| 11 | front USB connector (F_USB2)       | 12 | front panel audio connectors         |
| 13 | audio connectors                   | 14 | 2 USB connectors and 1 LAN connector |
| 15 | USB connectors (2)                 | 16 | video connector (VGA)                |
| 17 | keyboard and mouse connector       | 18 | processor fan connector<br>(CPU_FAN) |

# **Dell Vostro A180**

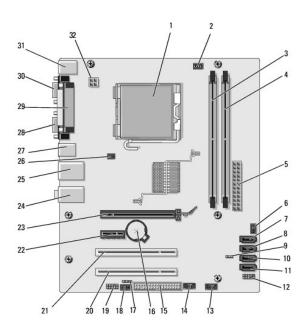

| 1  | processor socket (CPU)               | 2  | processor fan connector<br>(CPU_FAN) |
|----|--------------------------------------|----|--------------------------------------|
| 3  | memory module connector (DIMM_1)     | 4  | memory module connector (DIMM_2)     |
| 5  | main power connector (ATX_POWER)     | 6  | chassis fan connector                |
| 7  | serial ATA drive connector (SATA4)   | 8  | serial ATA drive connector (SATA2)   |
| 9  | clear CMOS jumper (CLR_CMOS)         |    | serial ATA drive connector (SATA3)   |
| 11 | serial ATA drive connector (SATA1)   | 12 | Front panel connector (FP1)          |
| 13 | front USB connector (F_USB2)         | 14 | front USB connector (F_USB1)         |
| 15 | floppy drive connector               | 16 | battery socket                       |
| 17 | SPDIF_OUT                            | 18 | CD IN                                |
| 19 | Front panel audio connector          | 20 | PCI connector (PCI 2.3)              |
| 21 | PCI connector (PCI 2.3)              | 22 | PCI Express x1 connector (PCIE_X1)   |
| 23 | PCI Express x16 connector (PCIE_X16) | 24 | audio connectors                     |
| 25 | 2 USB connectors and 1 LAN connector | 26 | chassis fan connector                |
| 27 | USB connectors (2)                   | 28 | video connector (VGA)                |
| 29 | parallel connector                   | 30 | serial connector                     |
| 31 | keyboard and mouse connector         | 32 | power for processor (ATX_CPU)        |

#### Back to Contents Page

#### Dell™ Vostro™ A100/A180 Service Manual

**NOTE**: A NOTE indicates important information that helps you make better use of your computer.

NOTICE: A NOTICE indicates either potential damage to hardware or loss of data and tells you how to avoid the problem.

▲ CAUTION: A CAUTION indicates a potential for property damage, personal injury, or death.

Information in this document is subject to change without notice. © 2008 Dell Inc. All rights reserved.

Reproduction in any manner whatsoever without the written permission of Dell Inc. is strictly forbidden.

Trademarks used in this text: Dell, the DELL logo, and Vostro are trademarks of Dell Inc.; Microsoft and Windows are either trademarks or registered trademarks of Microsoft Corporation in the United States and/or other countries.

Other trademarks and trade names may be used in this document to refer to either the entities claiming the marks and names or their products. Dell Inc. disclaims any proprietary interest in trademarks and trade names other than its own.

August 2008 Rev. A00